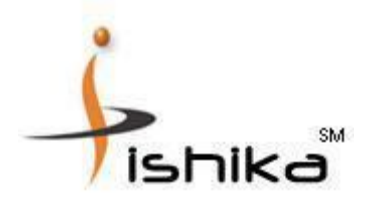

# **HOW TO INSTALL USB DRIVER?**

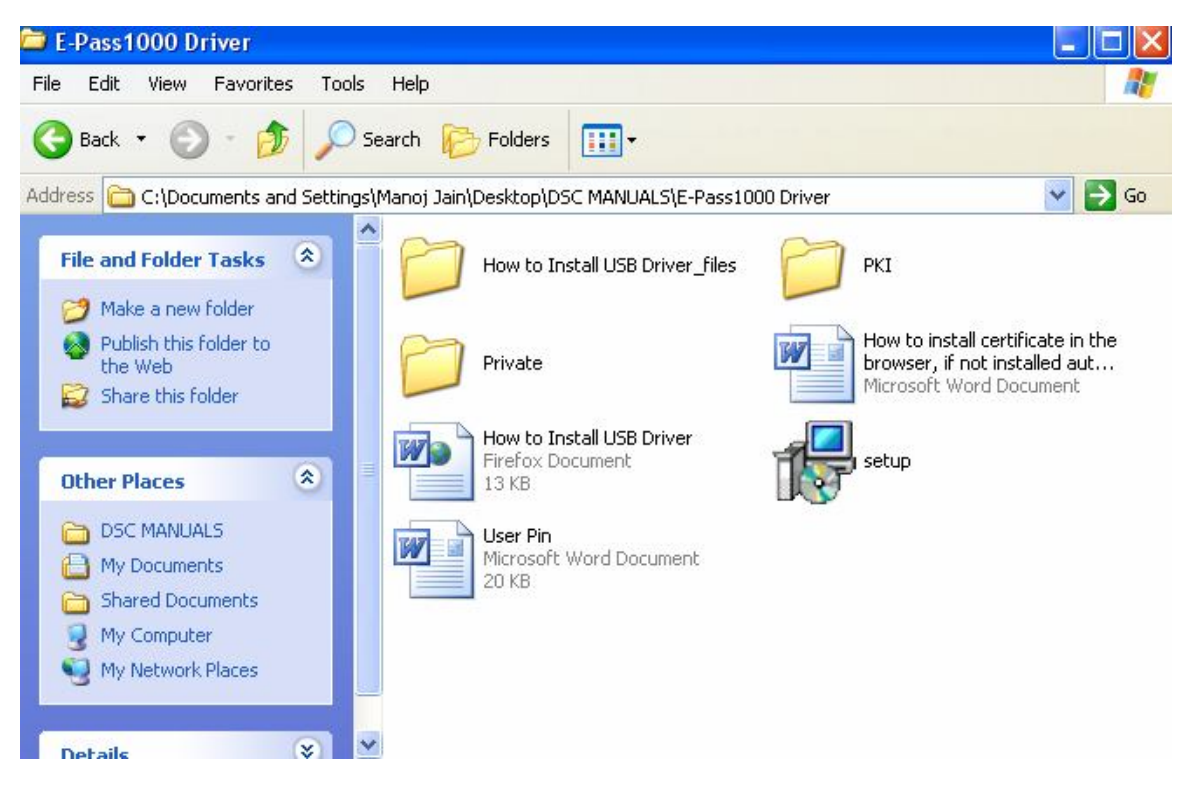

- **1) Open the folder "Epass1000 Driver" from the CD or email.**
- **2) And open or click twice "setup"**

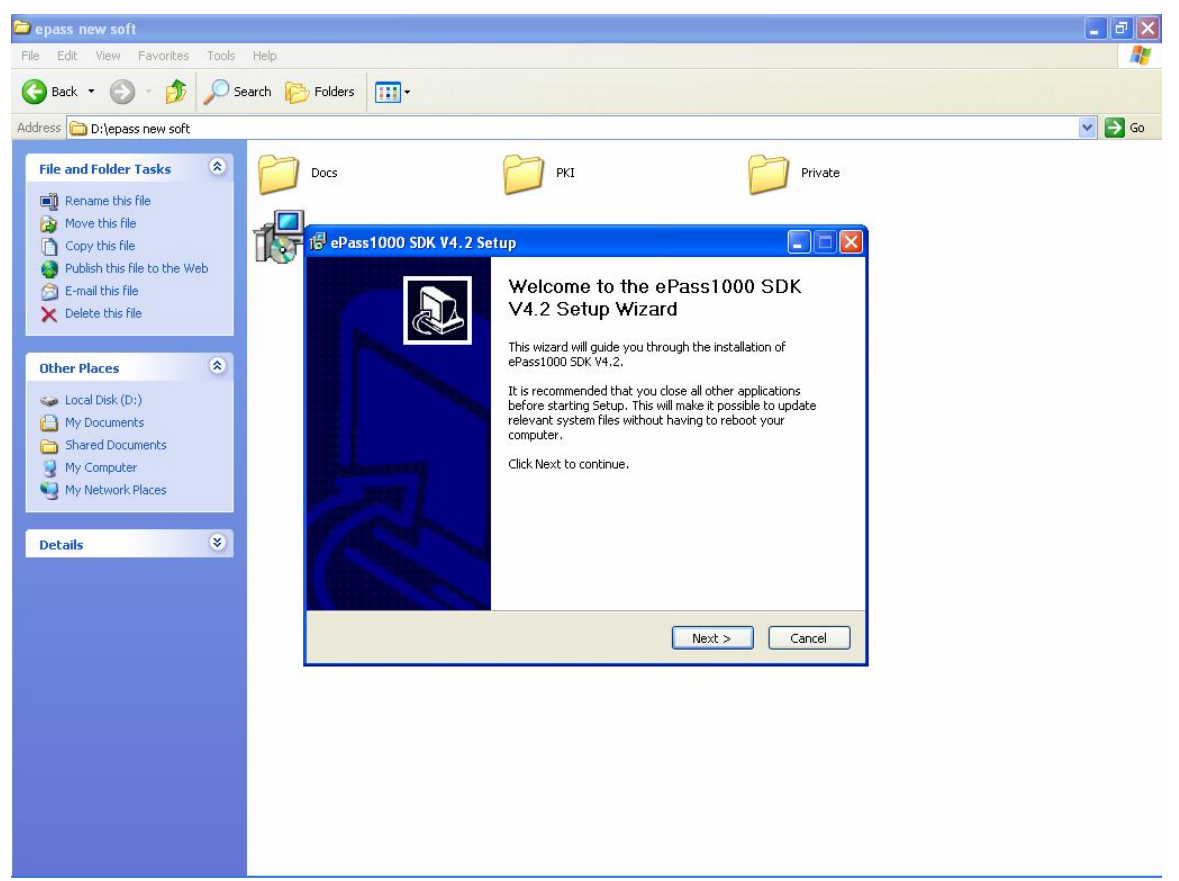

# CLICK "NEXT"

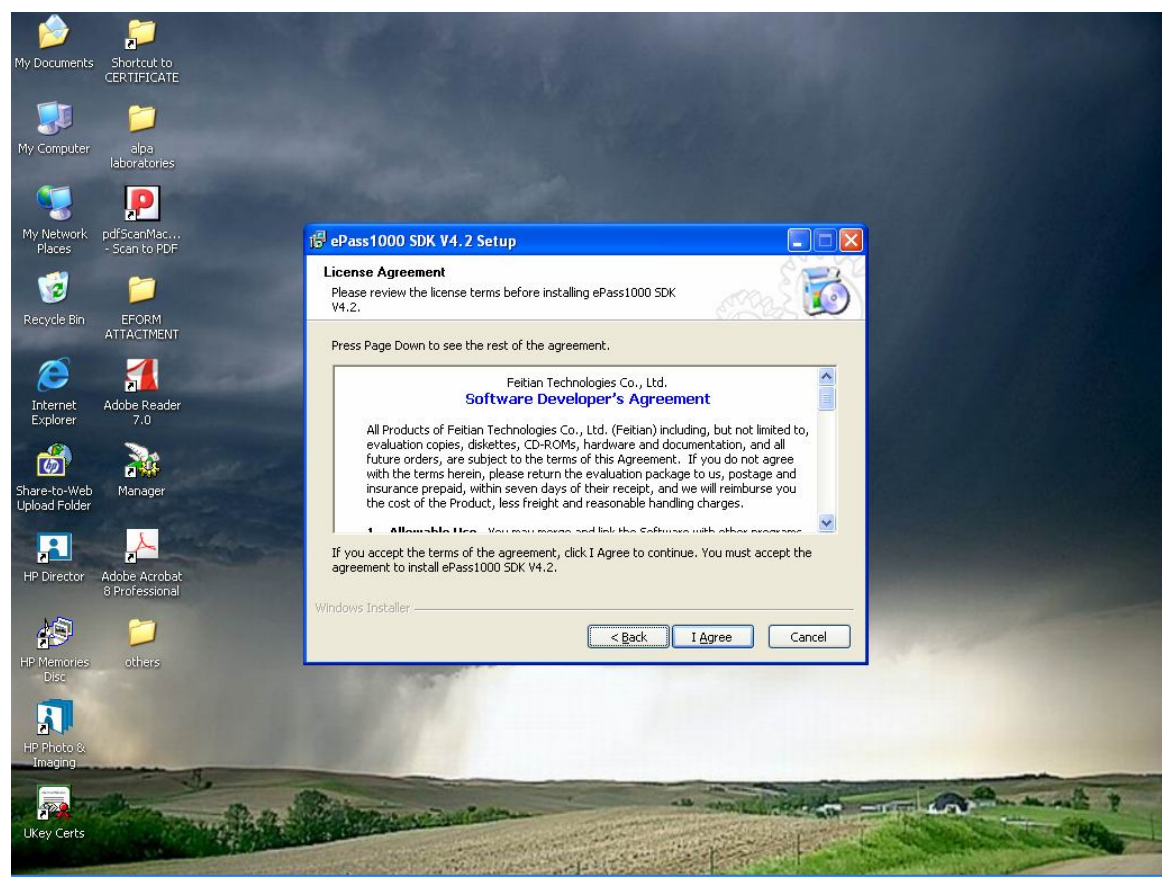

# CLICK "I AGREE"

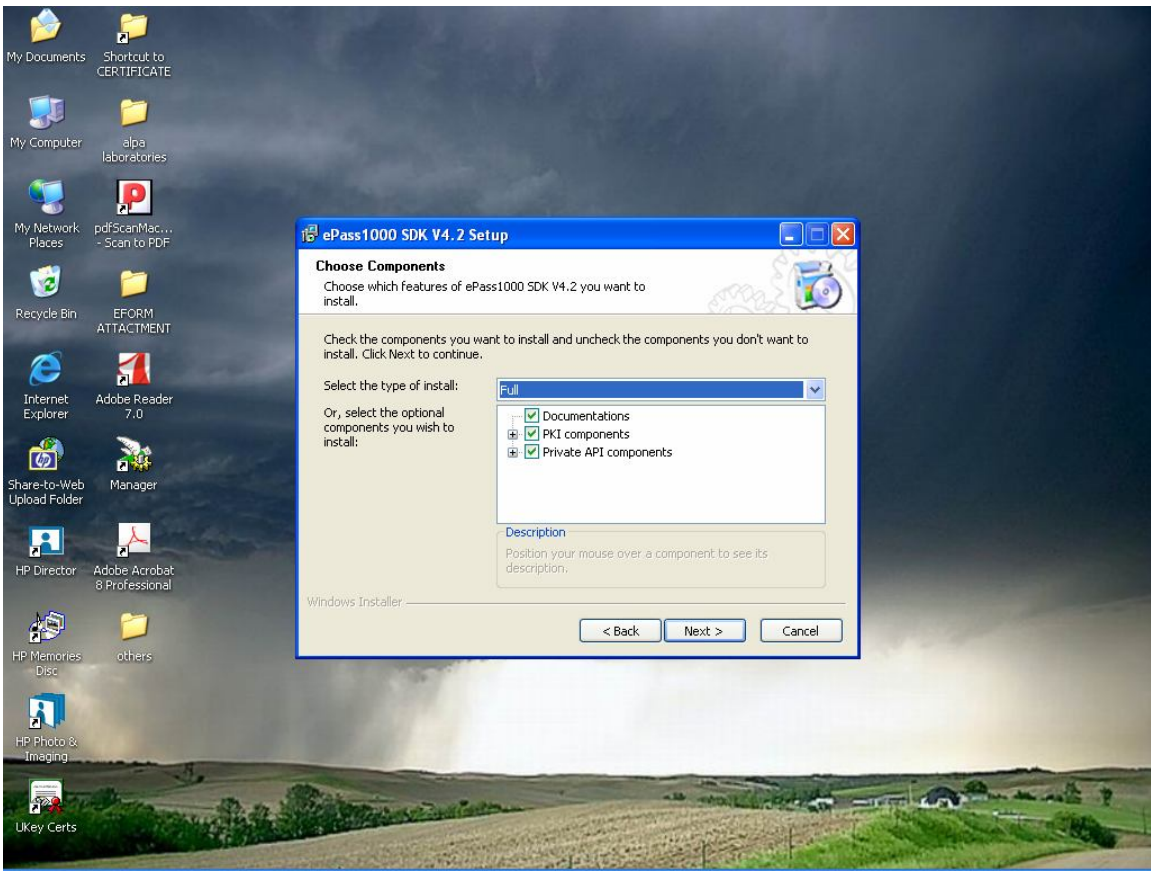

#### CLICK "NEXT"

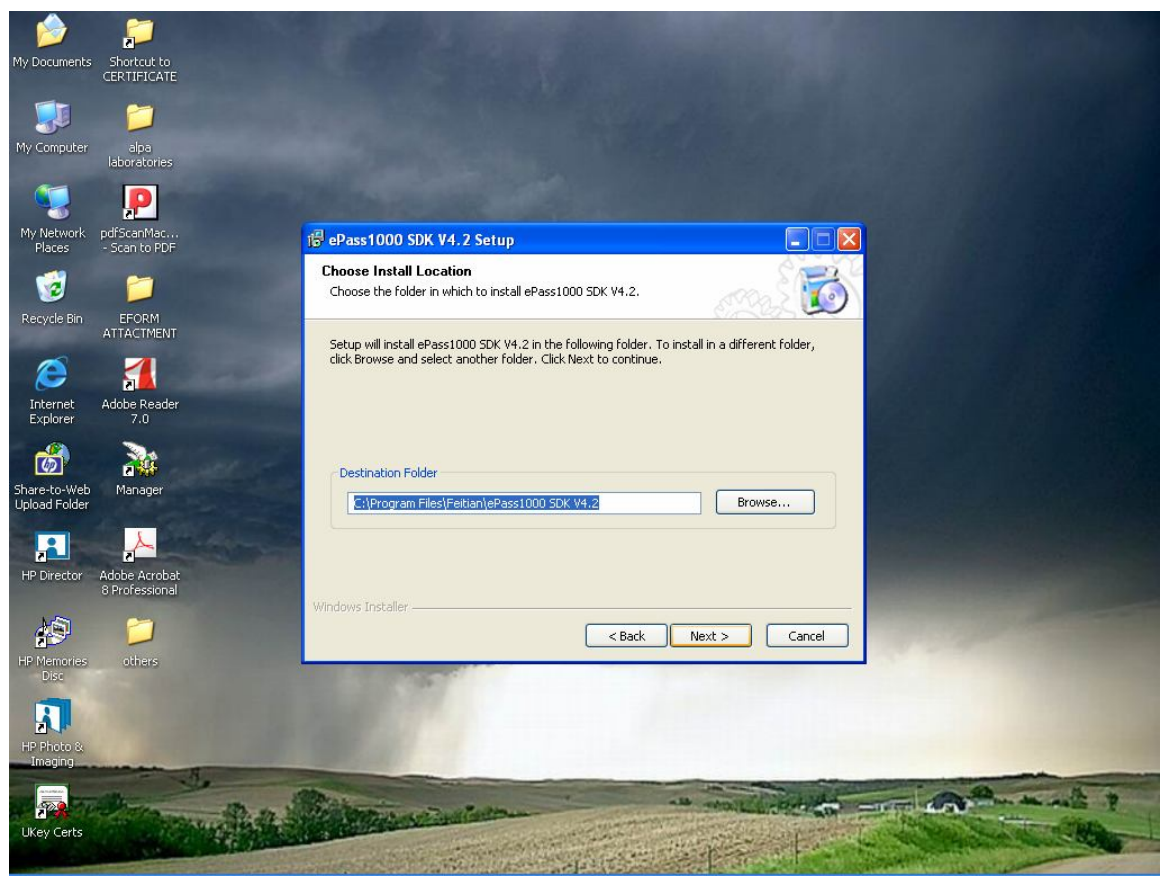

CLICK "NEXT"

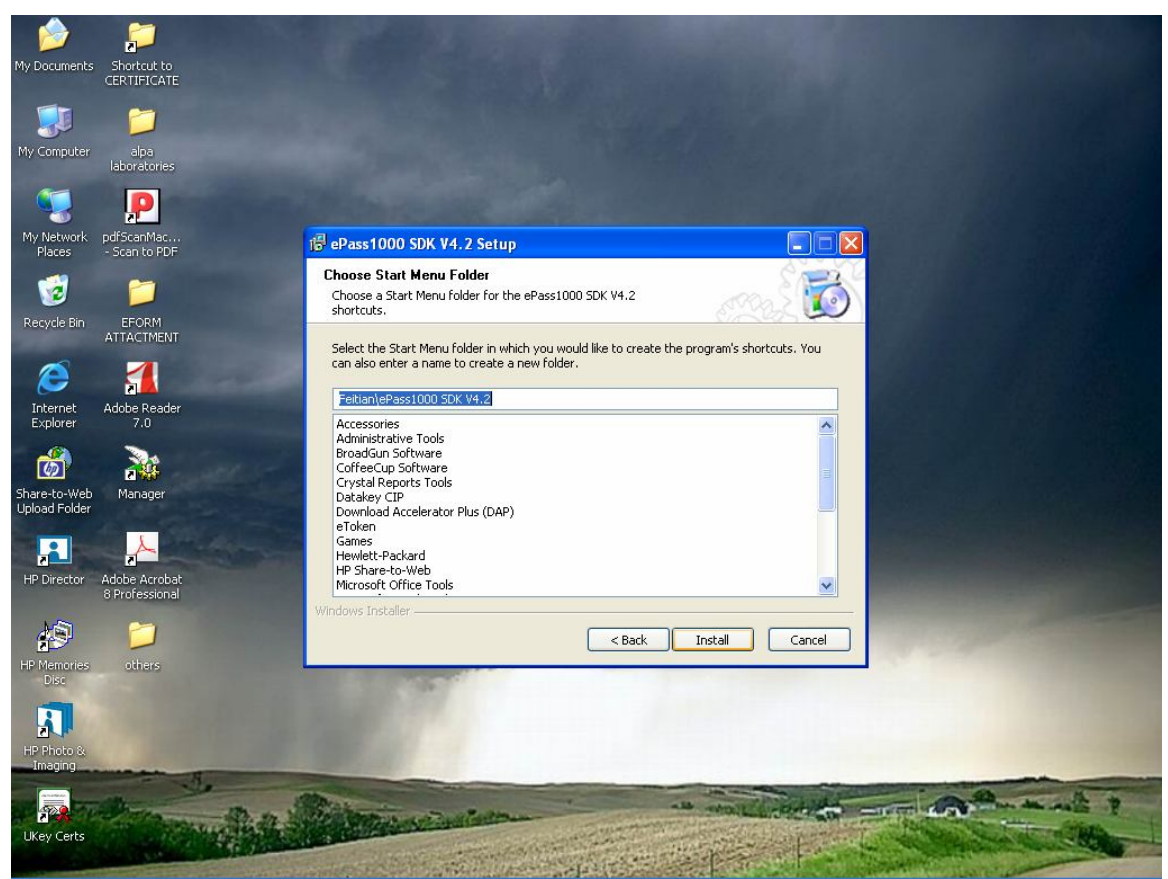

CHOOSE A FOLDER & CLICK "INSTALL"

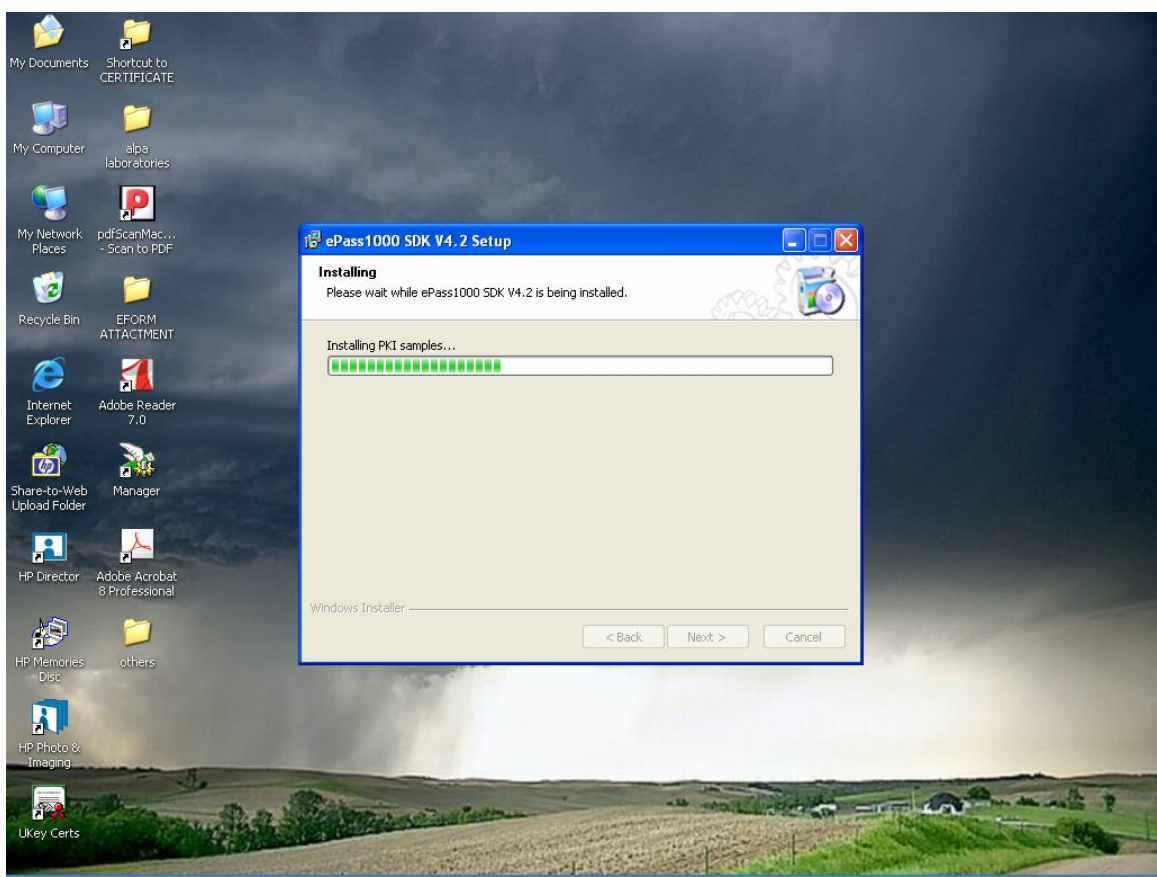

INSTALLATION COMPLETE

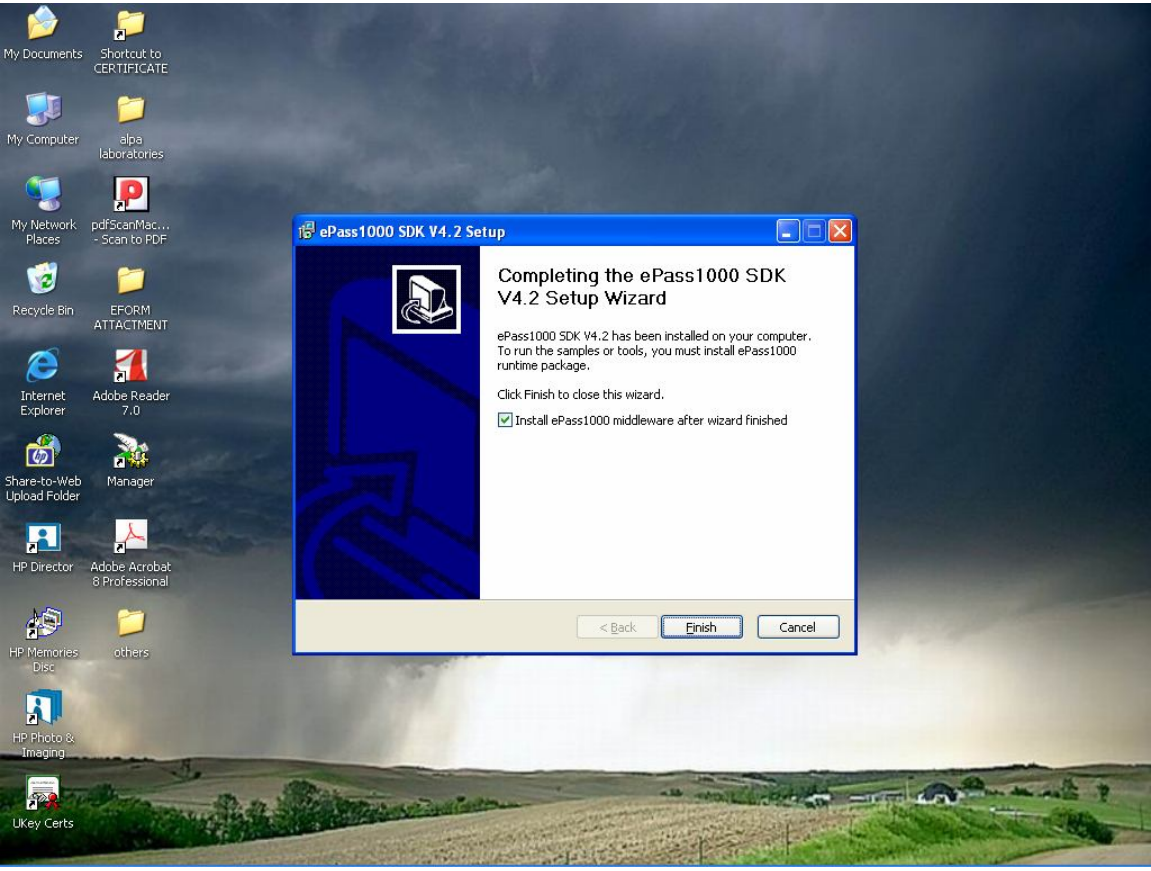

CLICK "FINISH" USB SOFTWARE INSTALLED

## EPASS USB DRIVER SETUP INSTALLATION.

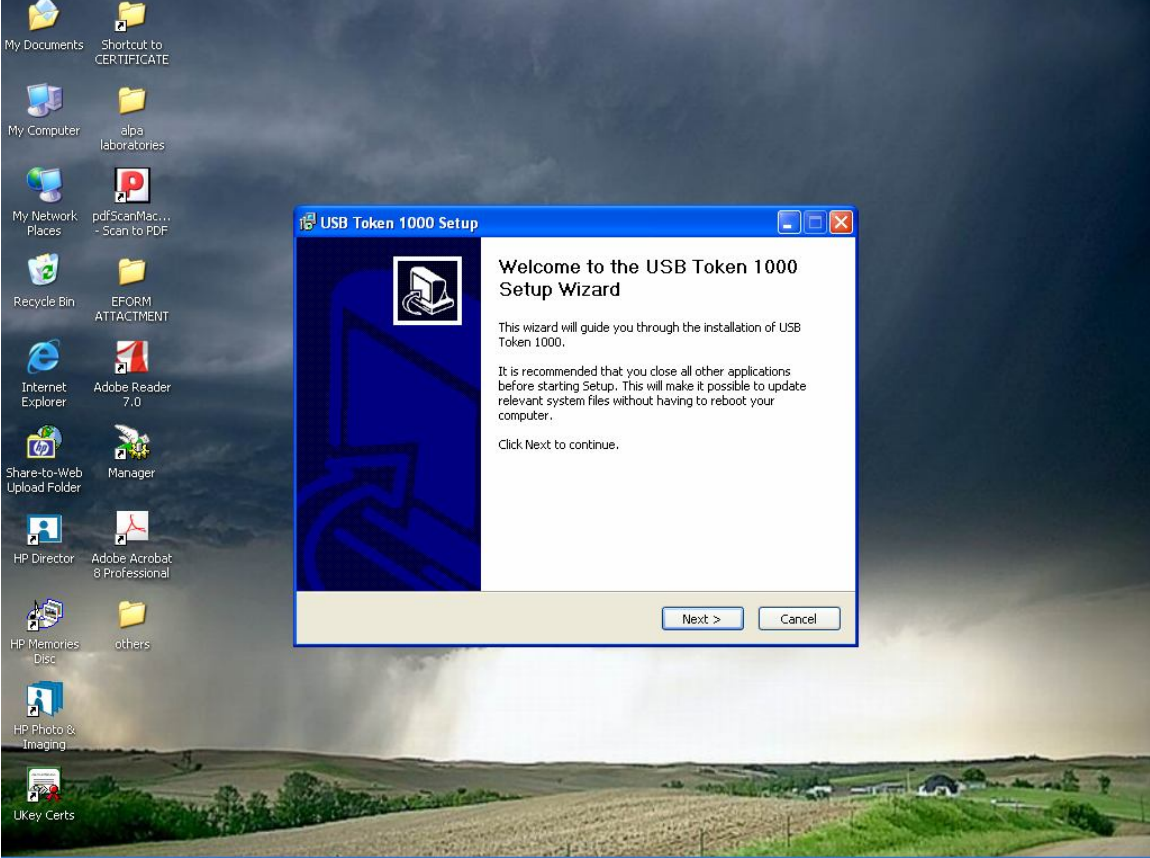

CLICL "NEXT"

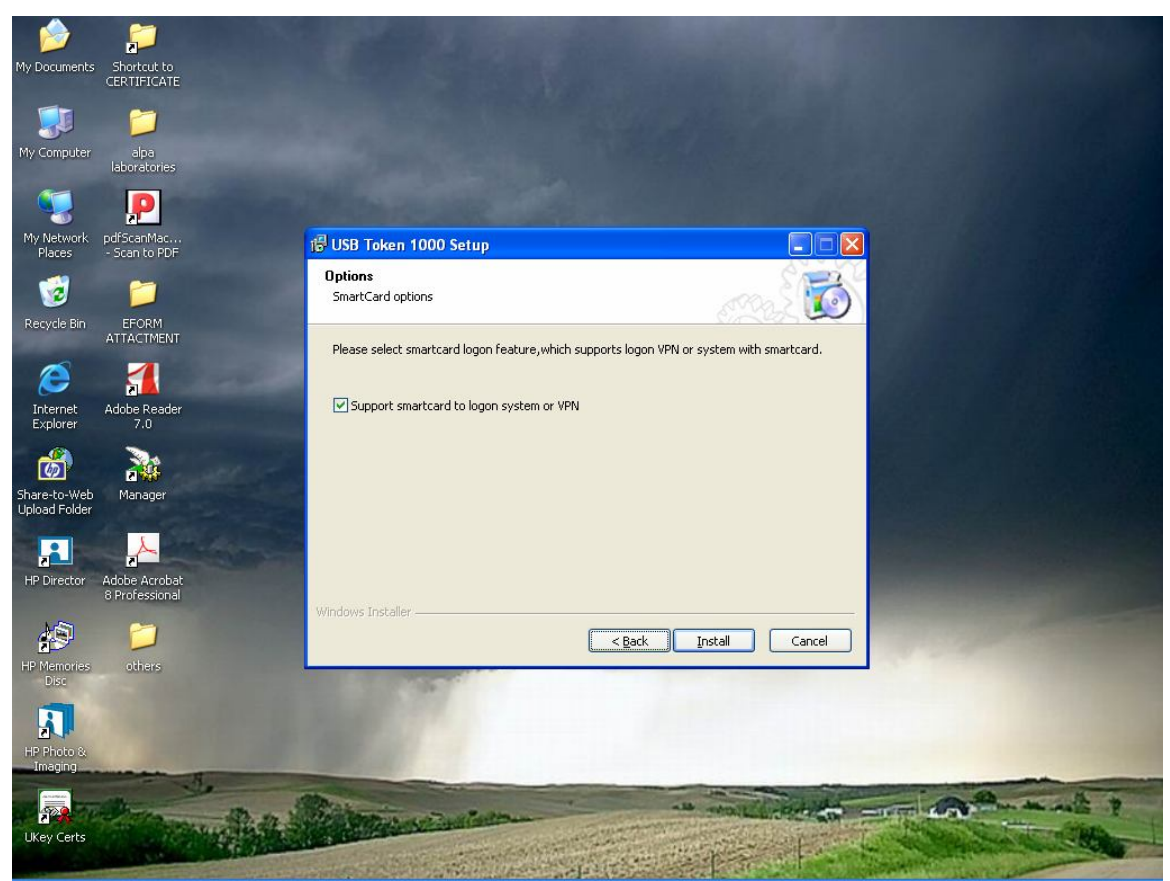

CHECK "SUPPORT SMARTCARD TO LOGON SYSTEM OR VPN" CLICK "INSTALL".

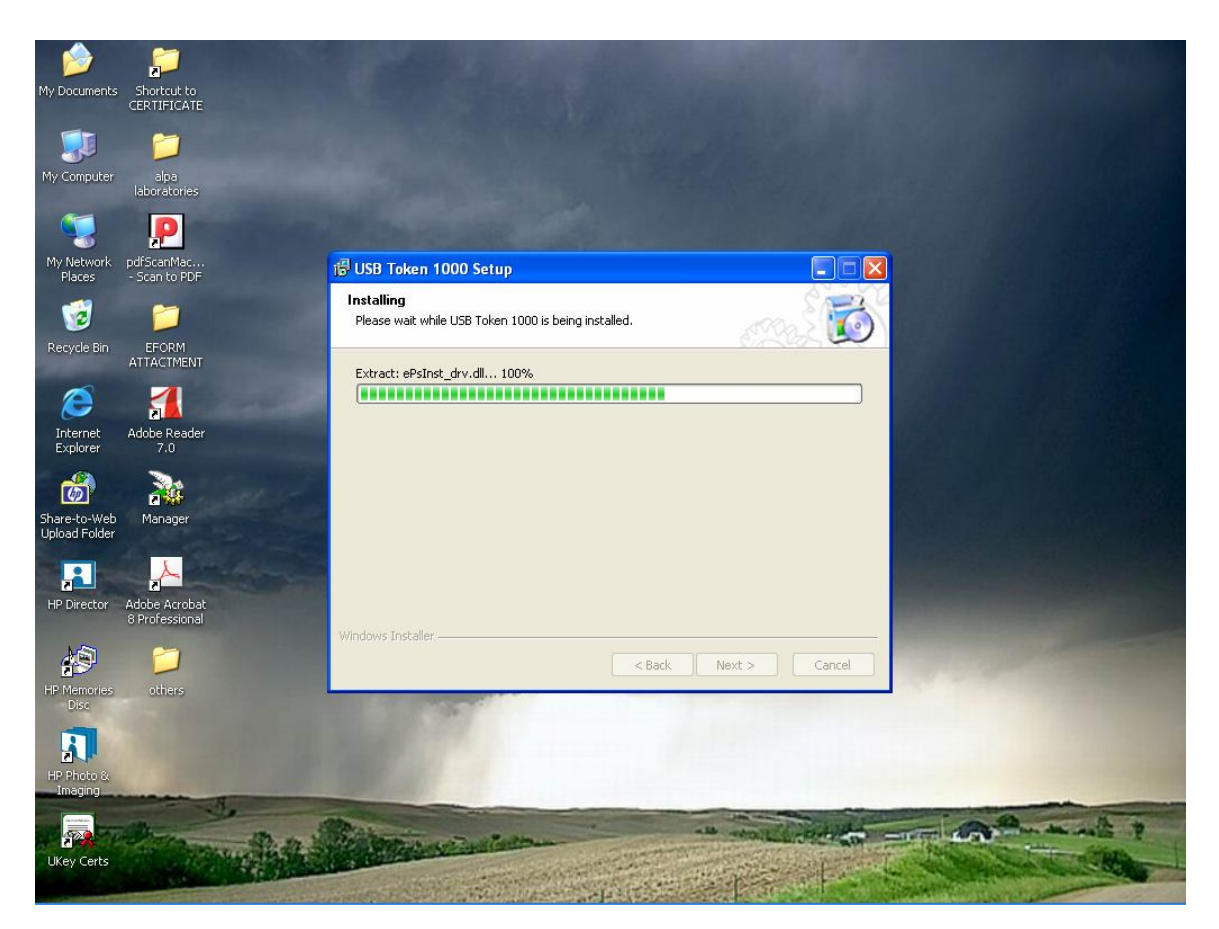

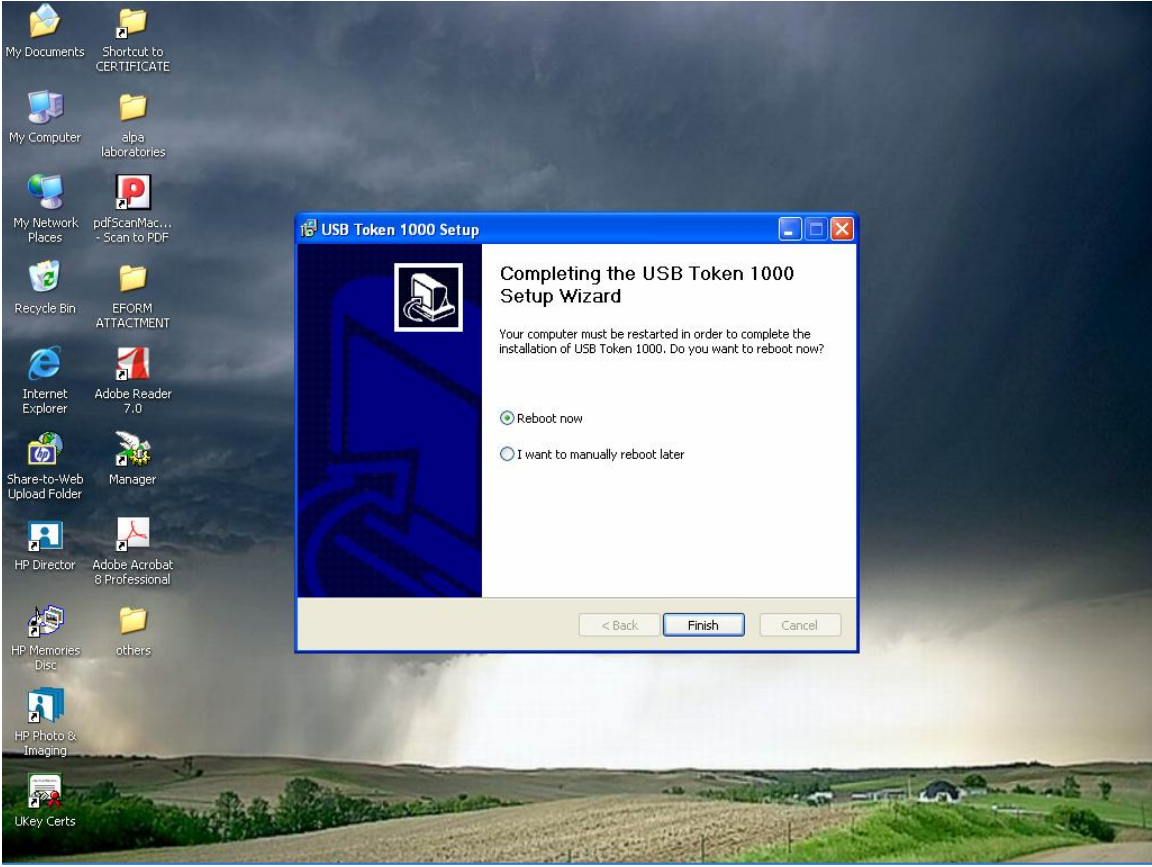

### REBOOT YOUR SYSTEM CLICK "**FINISH**"

INSTALLED SUCCESSFULLY.

# **FOR ANY OTHER INFORMATION**

**LOGON TO www.digitalsignature.in**

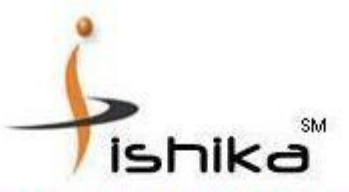

#### **Ishika Technologies Private Limited** Licensed Registration Authority (LRA), of mtnlTrustLine & e-Mudhra for distribution of Digital Signature Certificate all over India.

P-121, Block-B, Ground Floor, Lake town Kolkata - 700 089, West Bengal, INDIA Ph. 91-33-40068960 / 25346090 Email: dsc@ishikatech.com

Visit us at www.digitalsignature.in

 *Manual No. DSC/02/2009*